# **Gitme/gelme konusunda rehberlik**

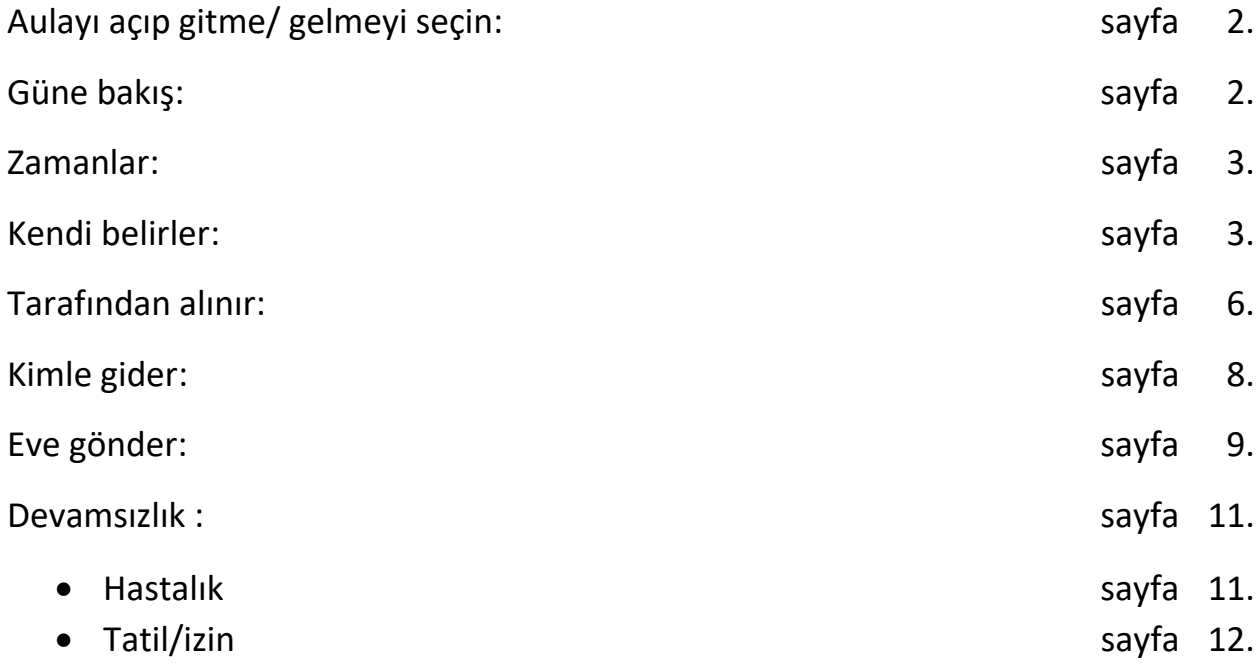

## **Aulayı açıp gitme ve gelmeyi seçin.**

Cep telefonunda sağ aşağı köşedeki üç noktaya basarak bulunur.

Ipadde en alt sağ köşede üç noktanın yanında bulunur.

Bilgisayarda sol tarafta bulunur.

## **Güne bakış**:

Gitme/Gelme'de karşınıza çıkan ilk sayfa budur . Buradan hangi konu hakkında mesaj iletmek istediğinizi seçiyorsunuz.

3tane seçenek var.' Zamanlar', 'devamsızlık' ve 'almaktan sorumlu' bölümleri seçebilirsiniz  $\overline{\phantom{a}}$  $\bigg)$  $\overline{ }$ 

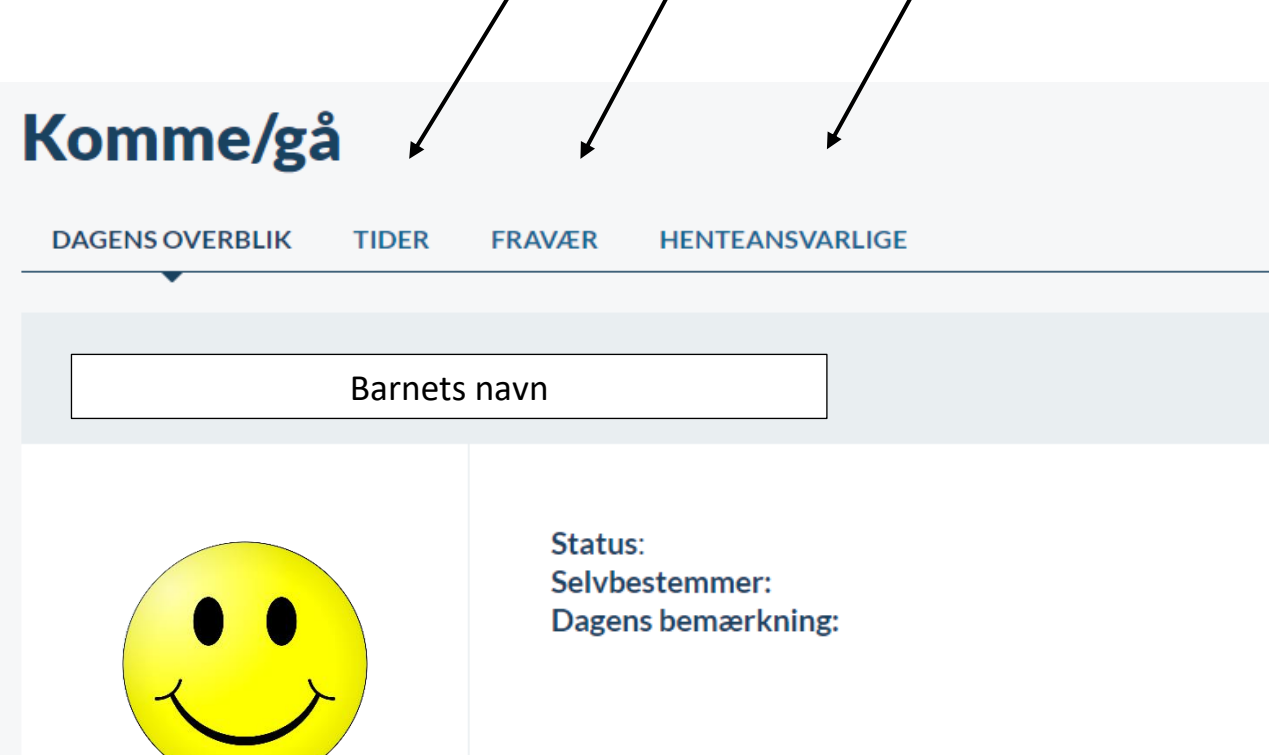

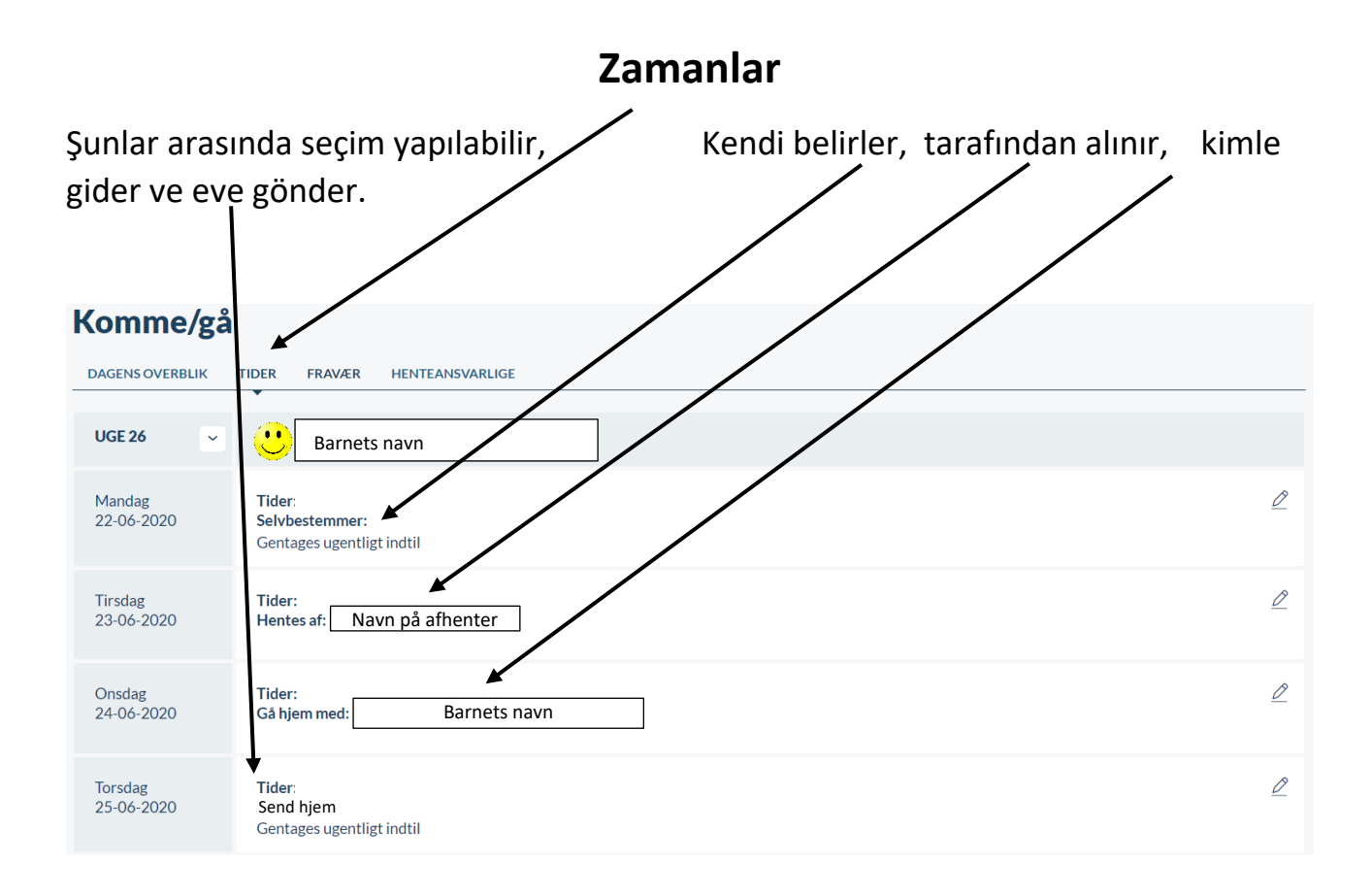

#### **Kendi belirler**

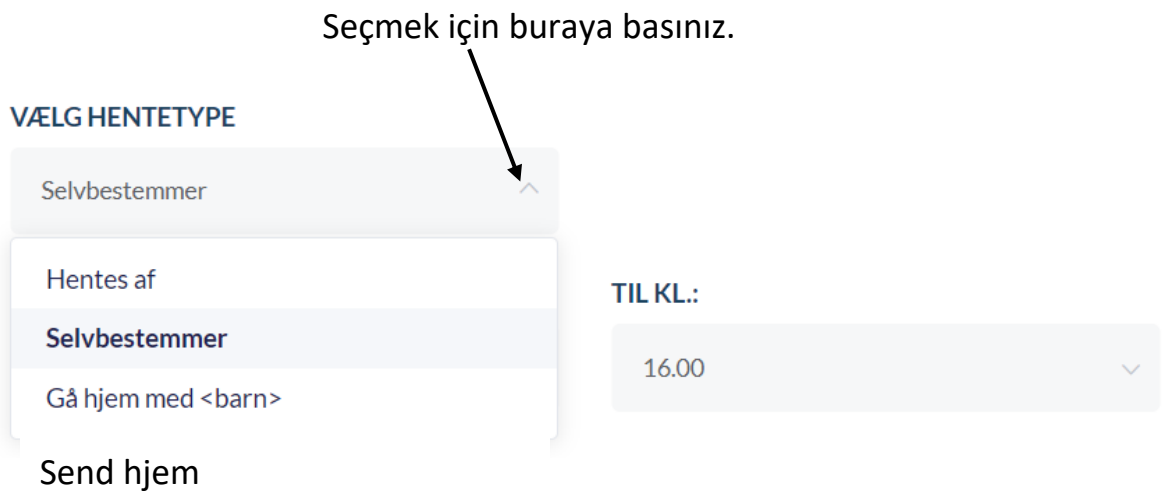

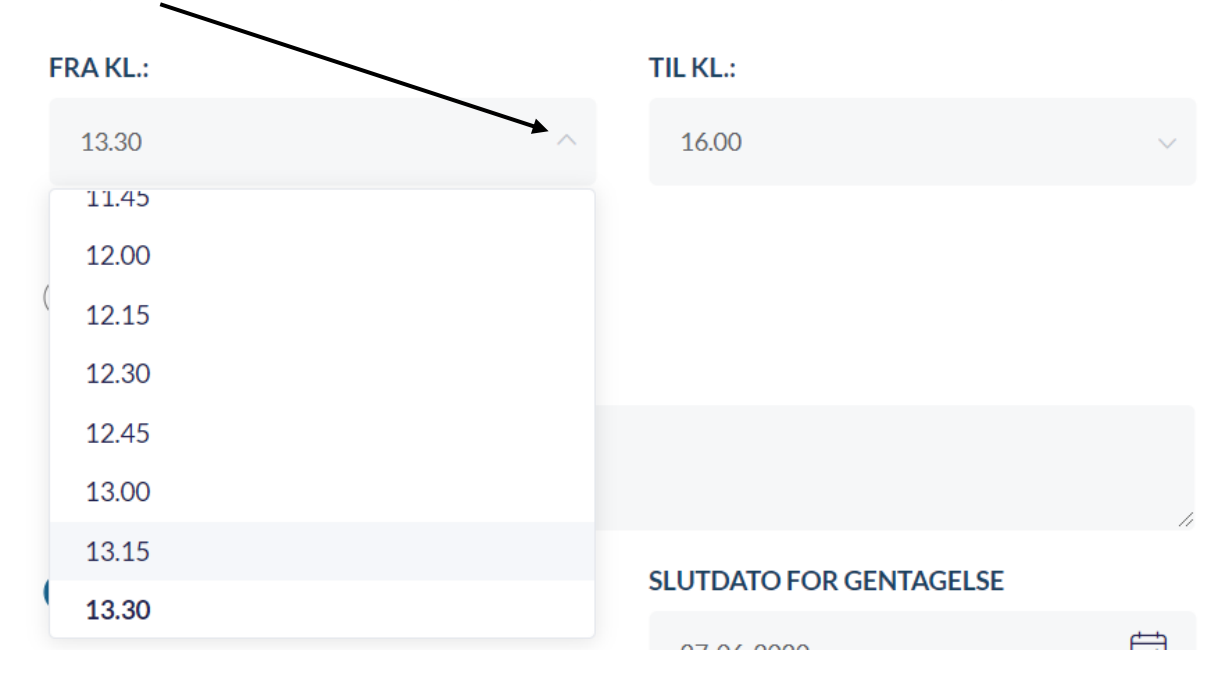

Çoçuğun kendi belirliyebileceği başlangıç saatini seçmek için buraya basın.

Çoçuğun kendi belirliyebileceği bitiş saatini seçmek için buraya basın

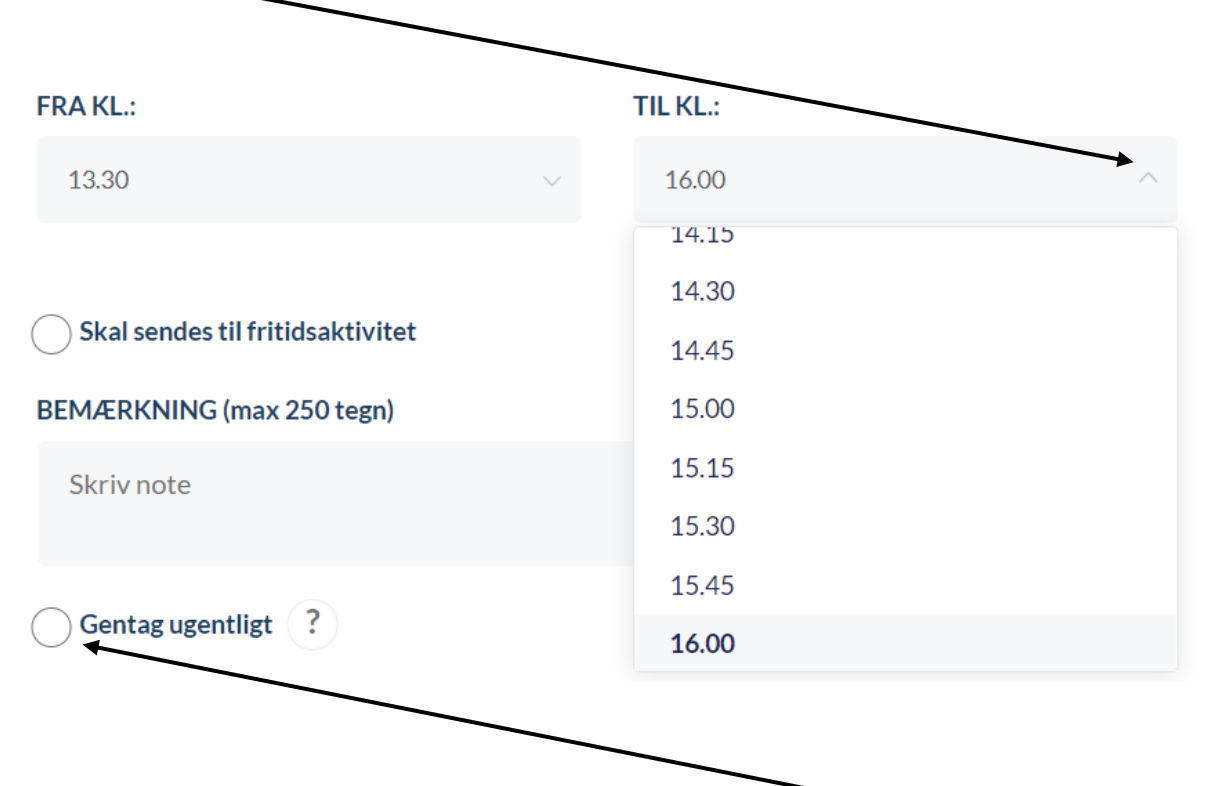

Pazartesi günü oluşturulan anlaşma her Pazartesi tekrarlanacaksa, haftada bir tekrar düğmesine basın.

Ardından anlaşmanın biteceği tarihi seçin.

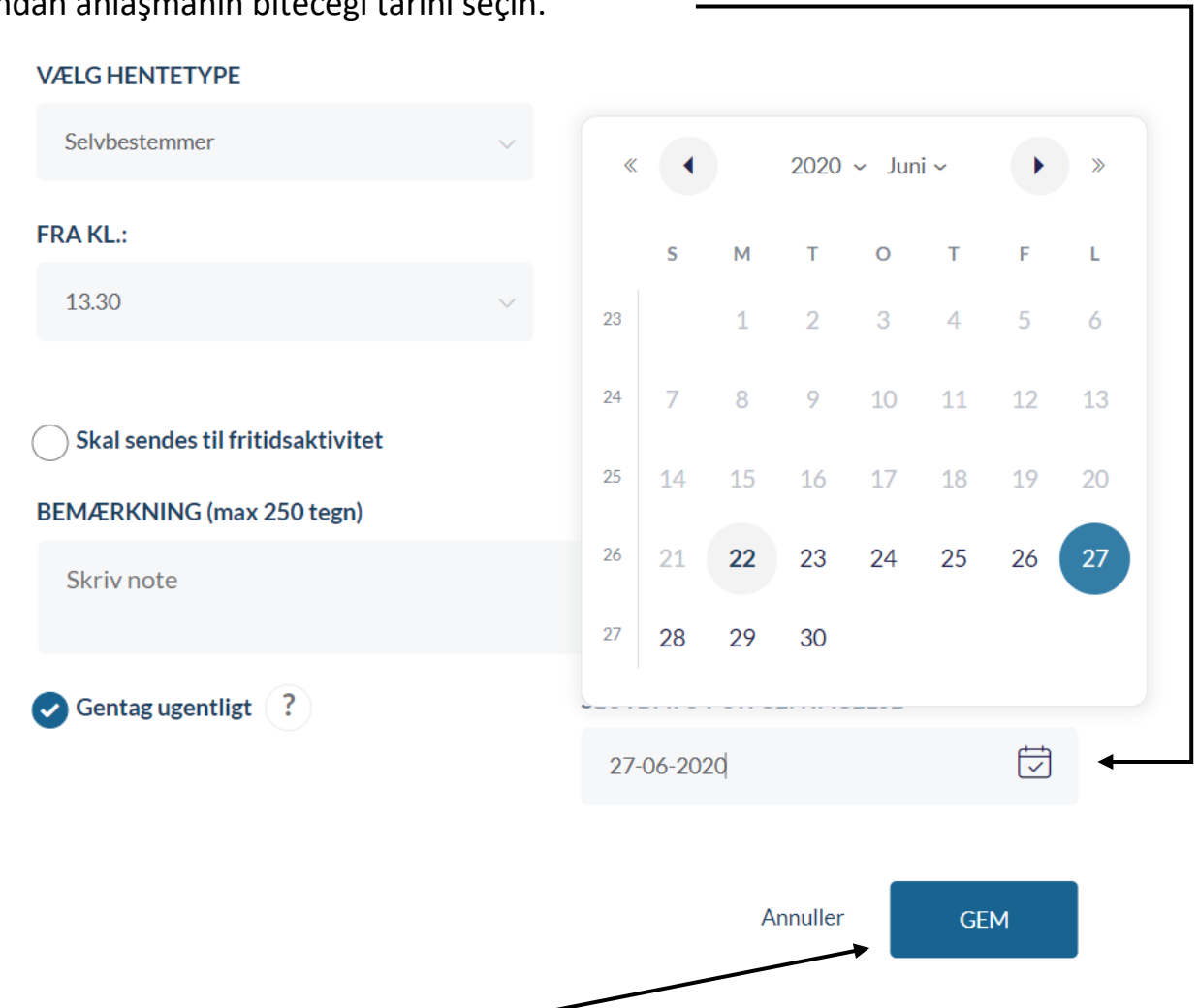

SAKLA düğmesine basarak sonlandırın.

#### **Tarafından alınır**

Seçmek için buraya basınız.

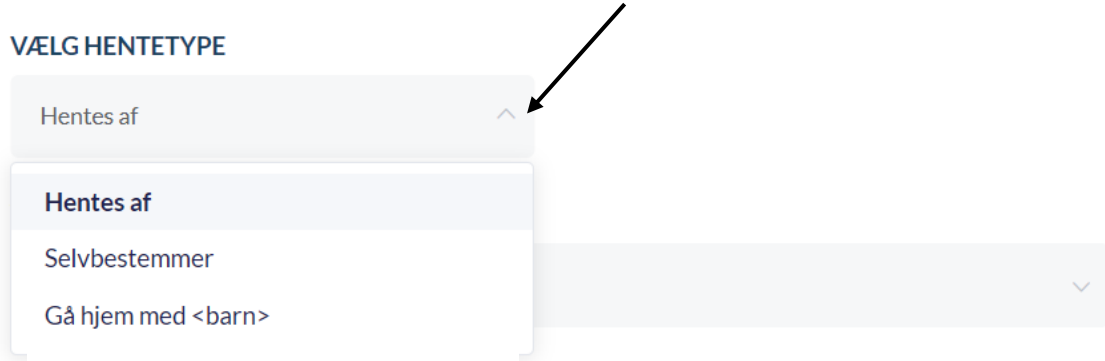

#### Alacak kişiyi seçmek için buraya basınız.

Send hjem

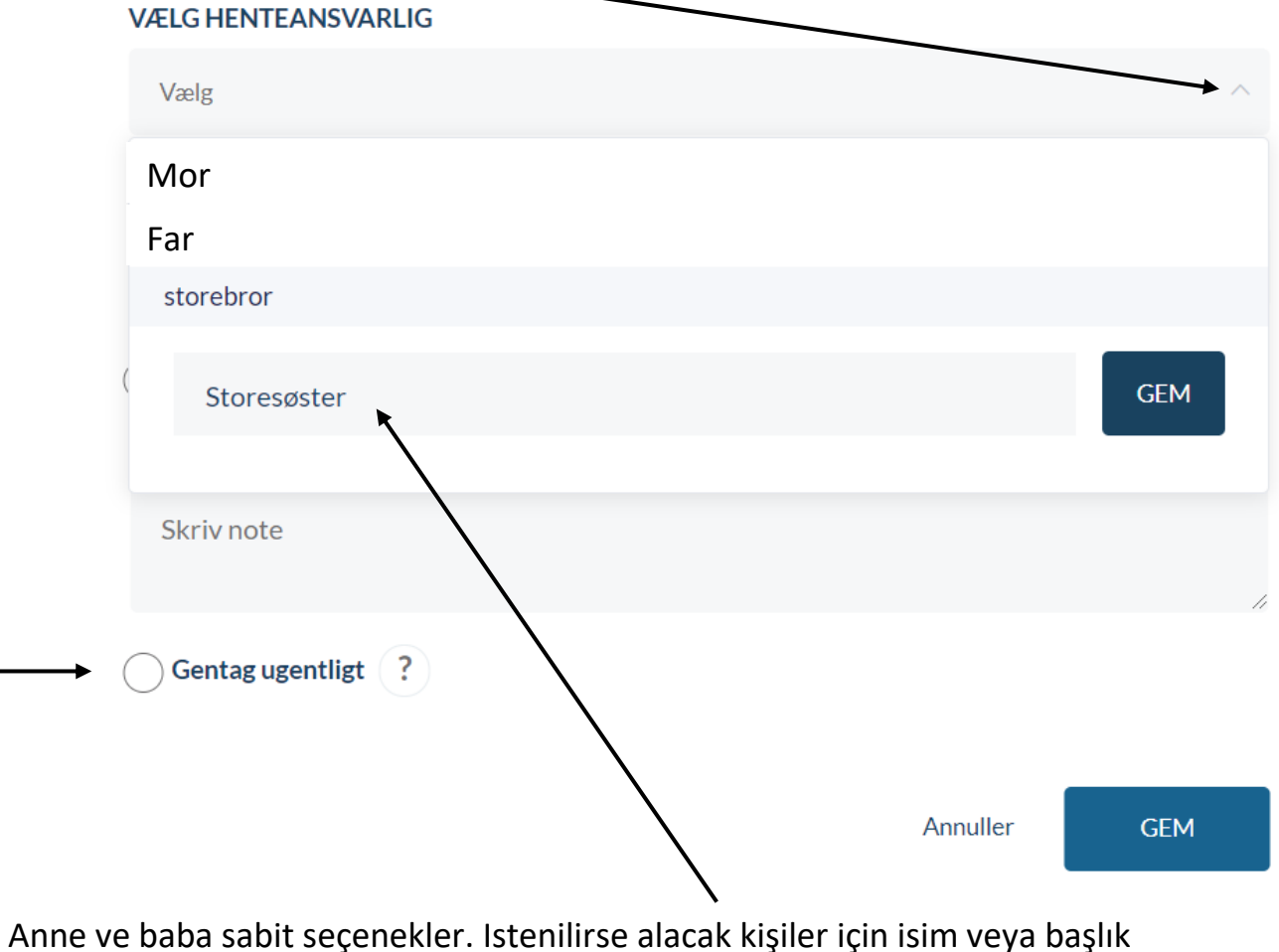

oluşturulabilir. Salı oluşturulan her Salı tekrar edecek anlaşma için haftalık tekrarla düğmesine basınız. SAKLA düğmesine basmayı unutmayın.

Daha sonra anlaşmanın bitiş tarihini seçiniz.

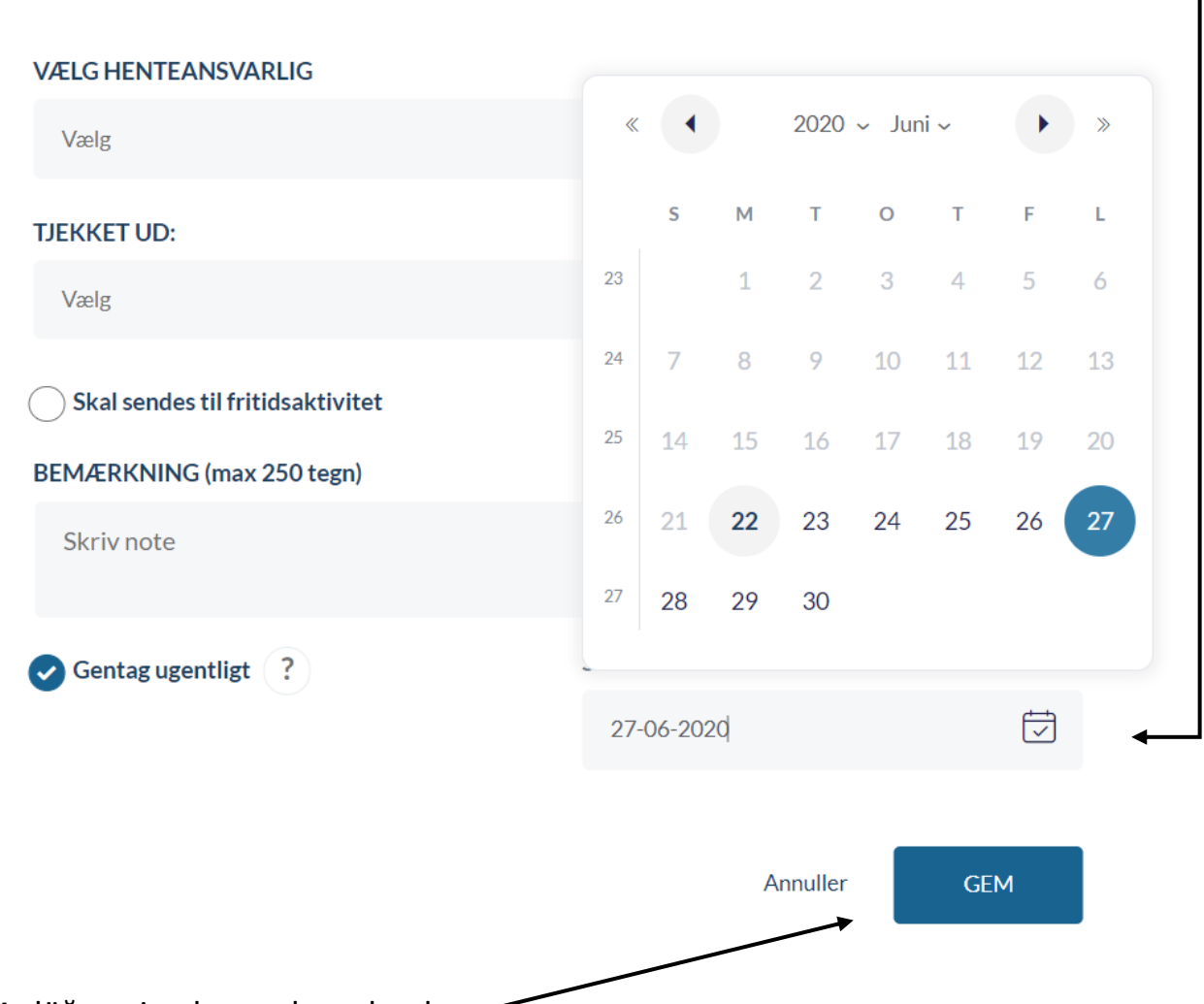

SAKLA düğmesine basarak sonlandırın.

## **Kimle eve gider**

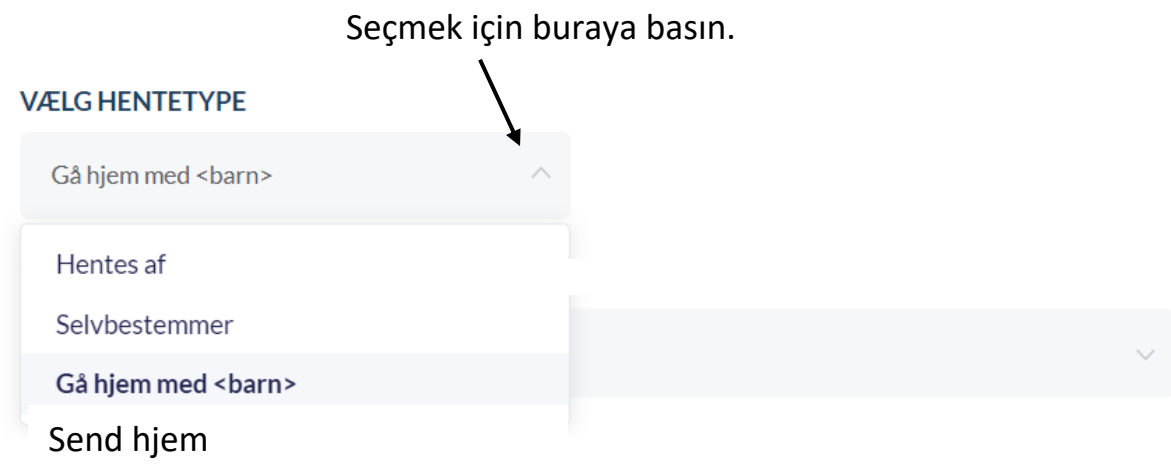

Çocuğun kiminle eve gideceğini seçmek için buraya basın. SFO/Klubtaki bütün çoçuklar alfabetik sıraya göre çıkar

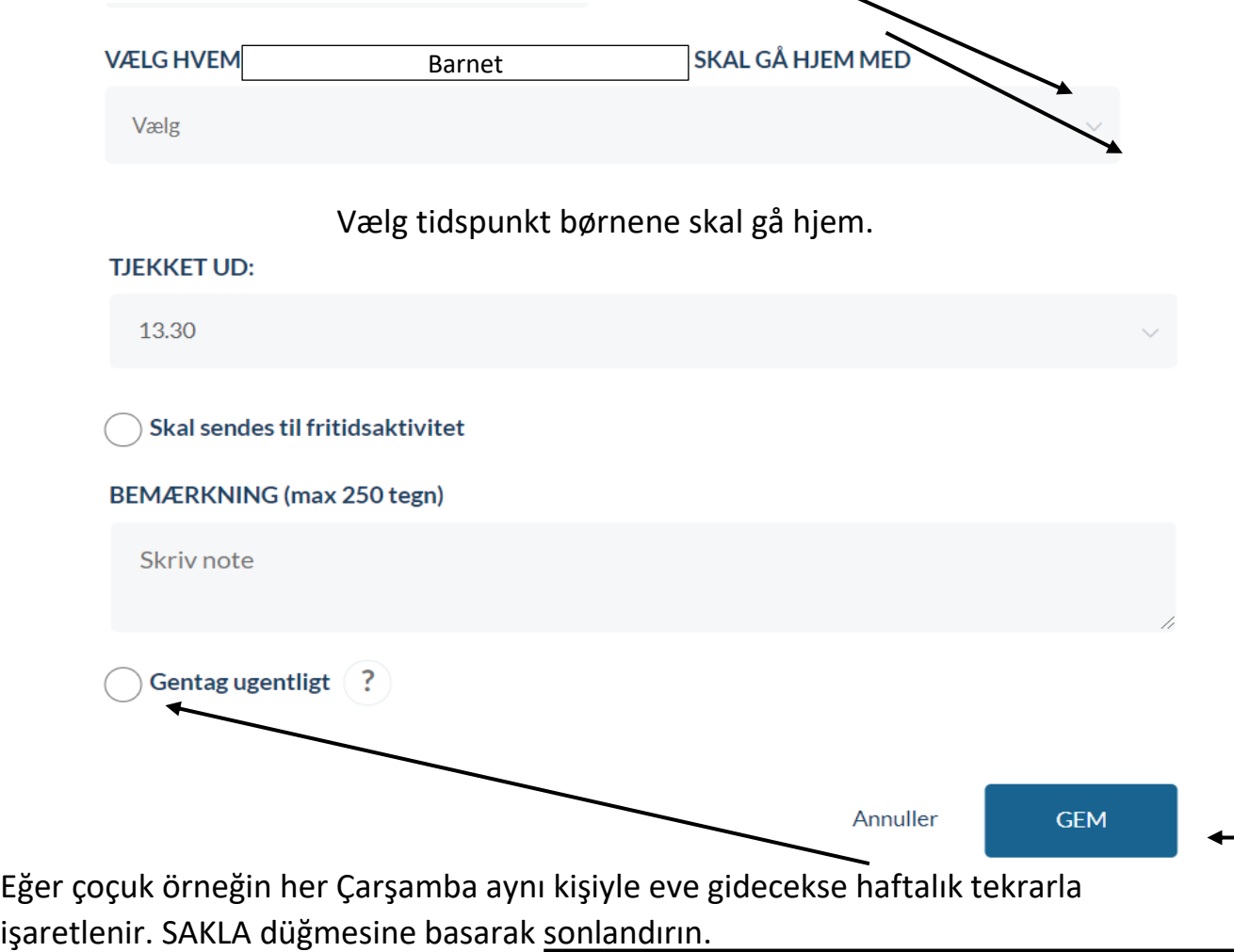

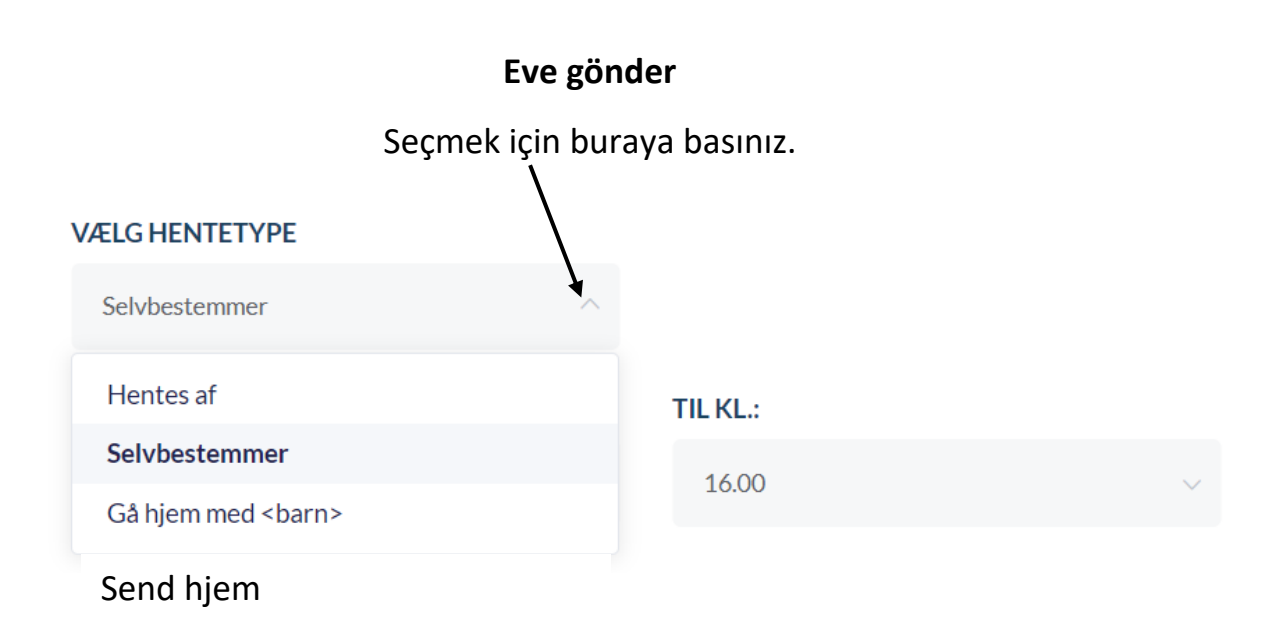

Çoçuğun eve gönderileceği bitiş saatini seçmek için buraya basınız.

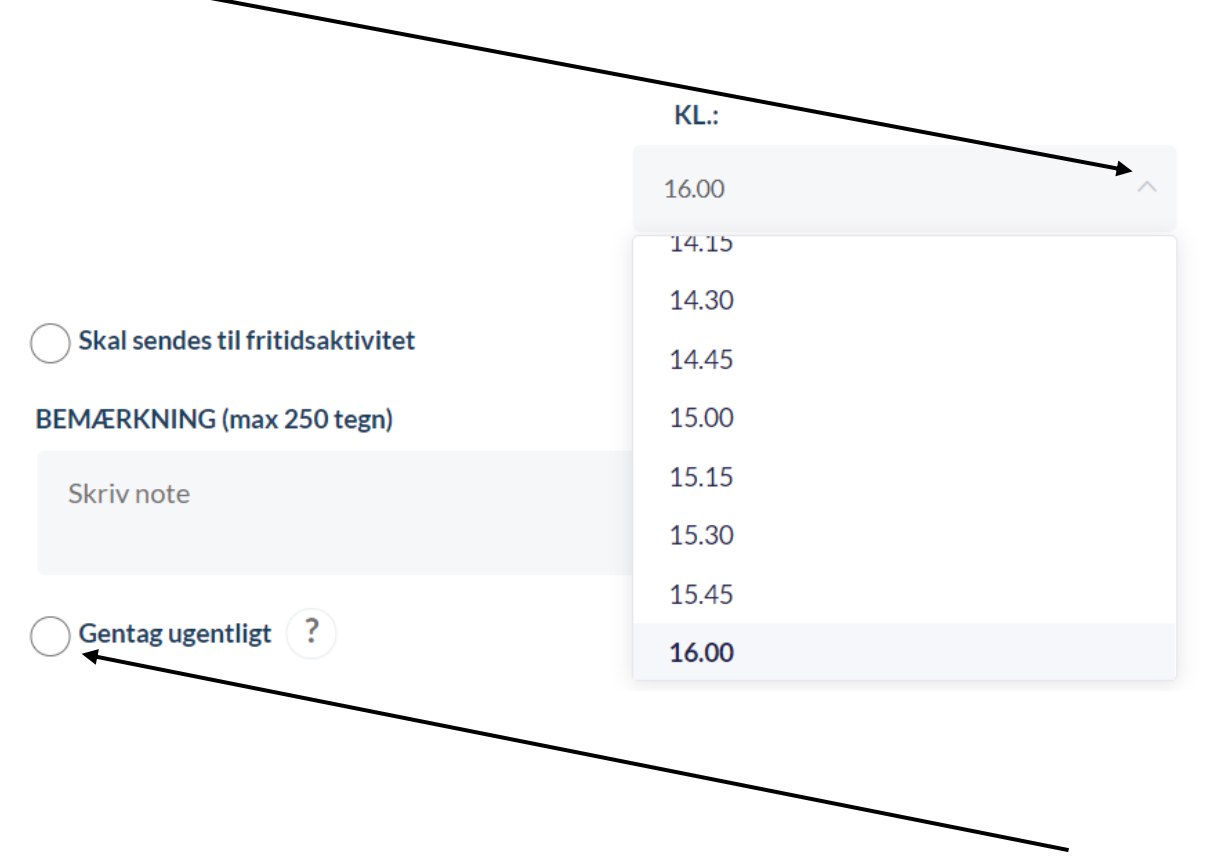

Eğer anlaşma Perşembe oluşturulup her Perşembe tekrarlanacaksa haftalık tekrarla düğmesine basınız.

## Daha sonra anlaşmanın bitiş tarihini seçiniz.

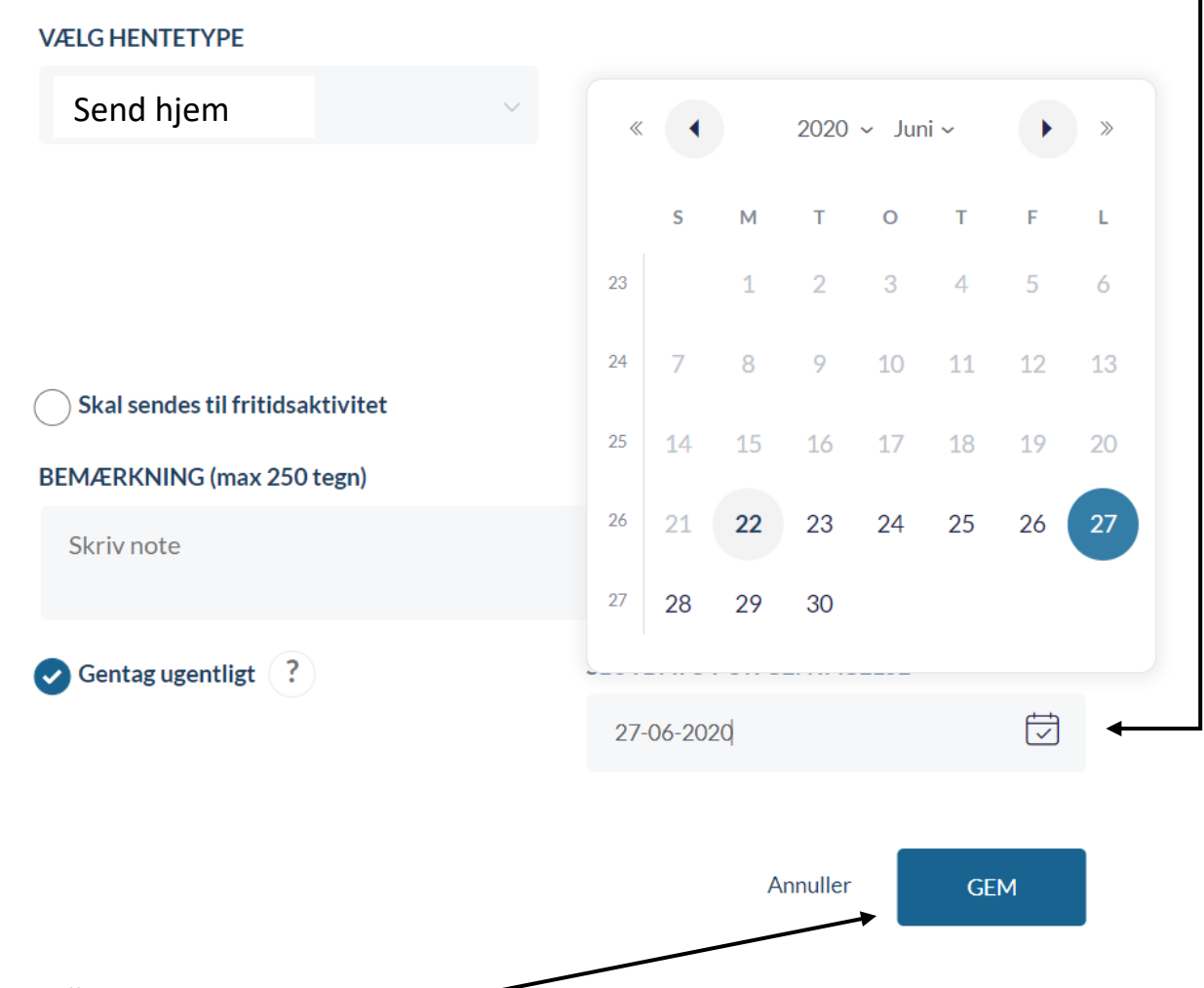

SAKLA düğmesine basarak sonlandırın.

## Devamsızlık

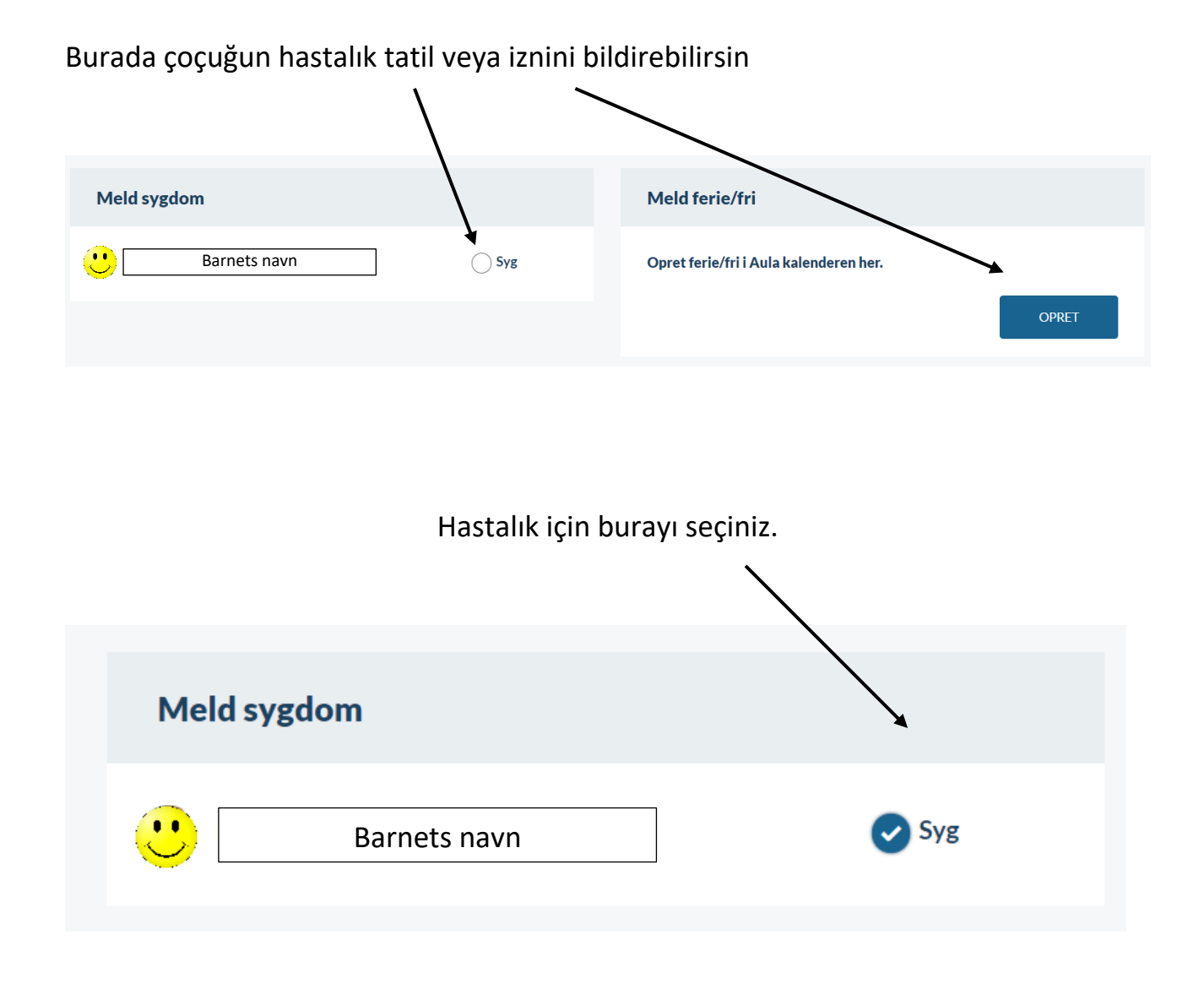

Unutmayın hastalık bildirimi sadece SFO/klube gider. Okula da bildirmeniz gerekiyor

.

### Tatil/izin durumunda.

Çoçuk tatil veya izin kullanacağında prosedür aynıdır. Farklı olan sadece periyodun uzunluğudur.

## Opret ferie/fri

Vær opmærksom på, at når du melder ferie/fri, så er det kun medarbejdere i SFO og dagsinstitution, der bliver informeret og ikke skolen.

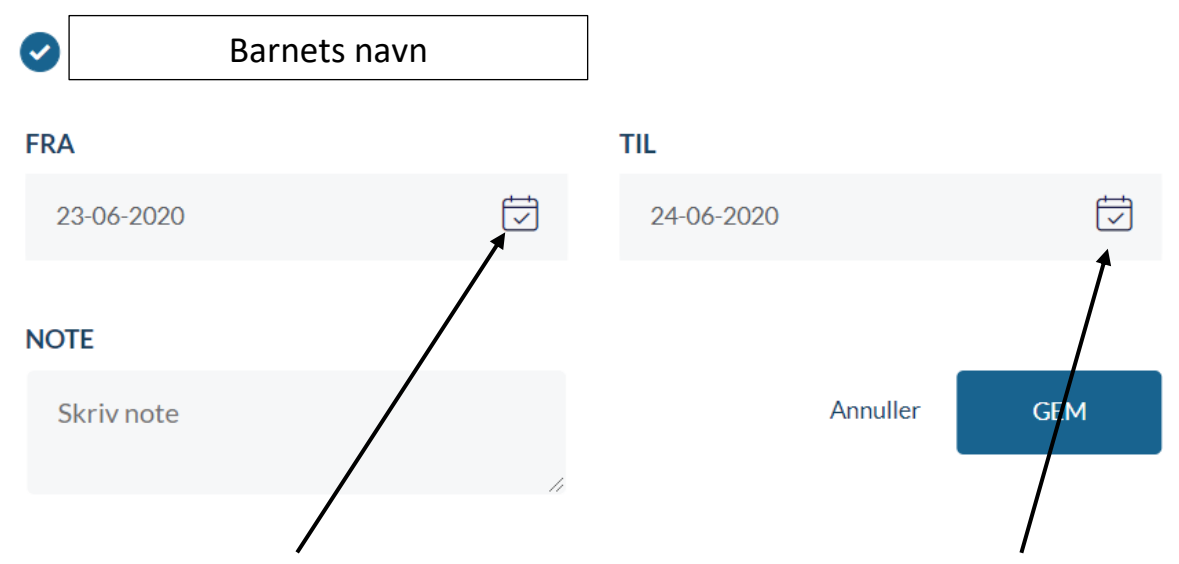

Tatil/izin başlama tarihi için buraya basınız. Tatil/izin bitiş tarihi için buraya basınız.

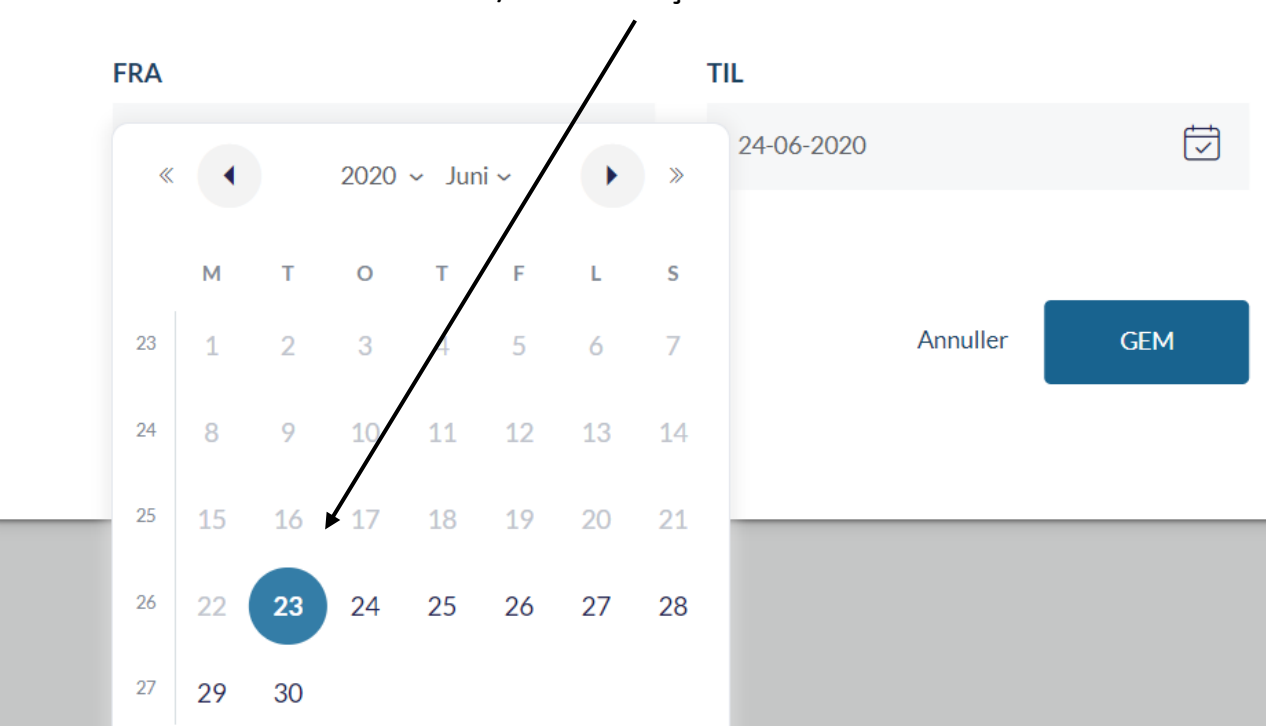

Tatil/izin tarihi için basınız.

## Tatil/izin bitiş tarihi için basınız.

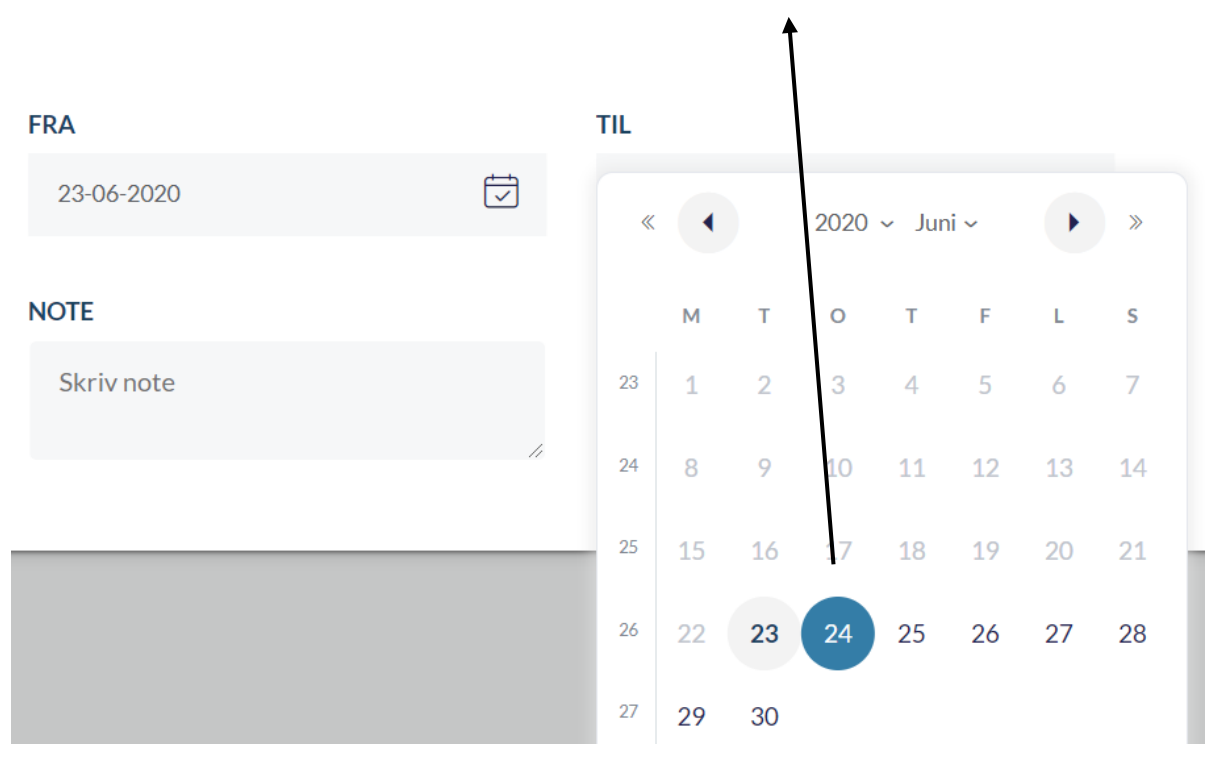

## Her zaman SAKLA düğmesine basarak bitirin.

## Opret ferie/fri

Vær opmærksom på, at når du melder ferie/fri, så er det kun medarbejdere i SFO og dagsinstitution, der bliver informeret og ikke skolen.

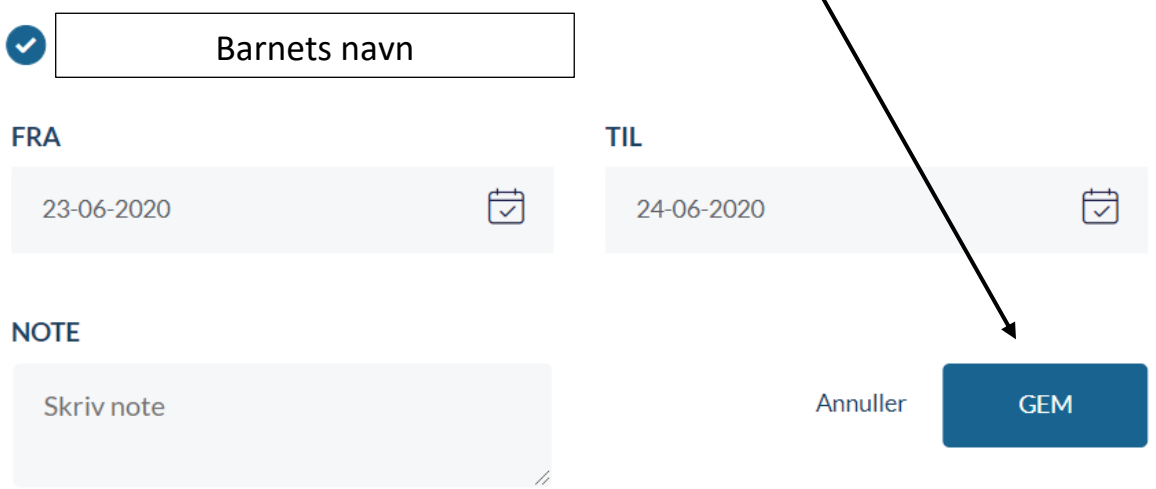

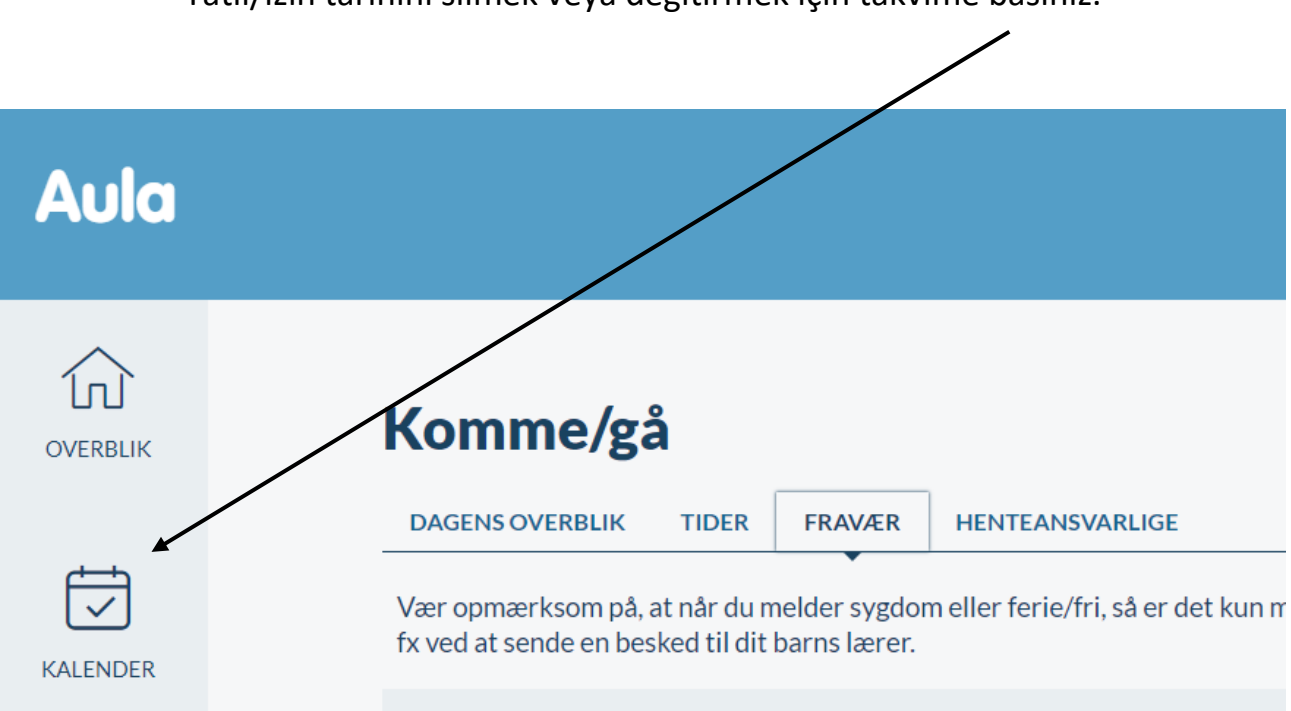

#### Buraya basınız.

 $\overline{I}$ 

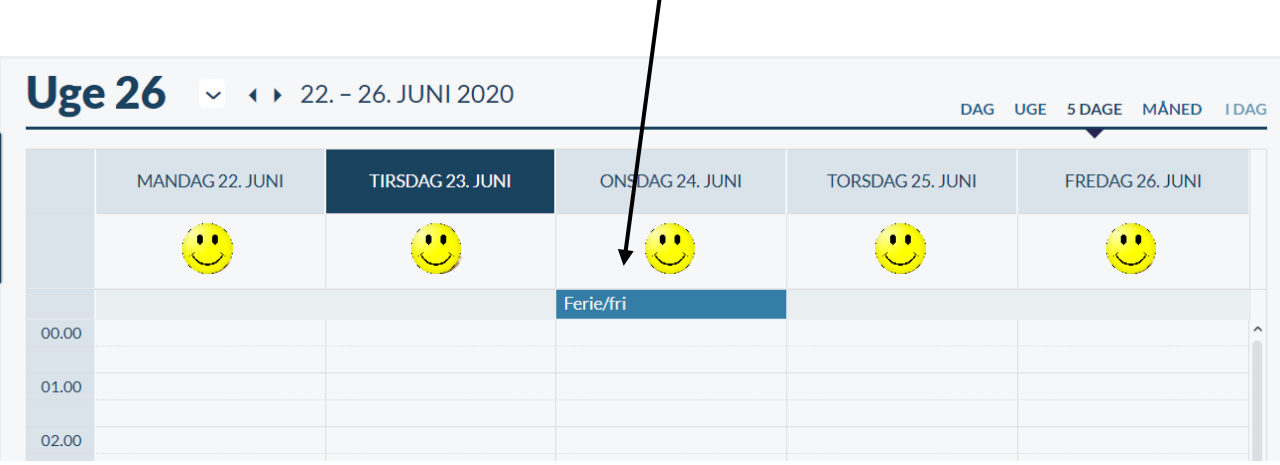

## Silmek için buraya basınız.

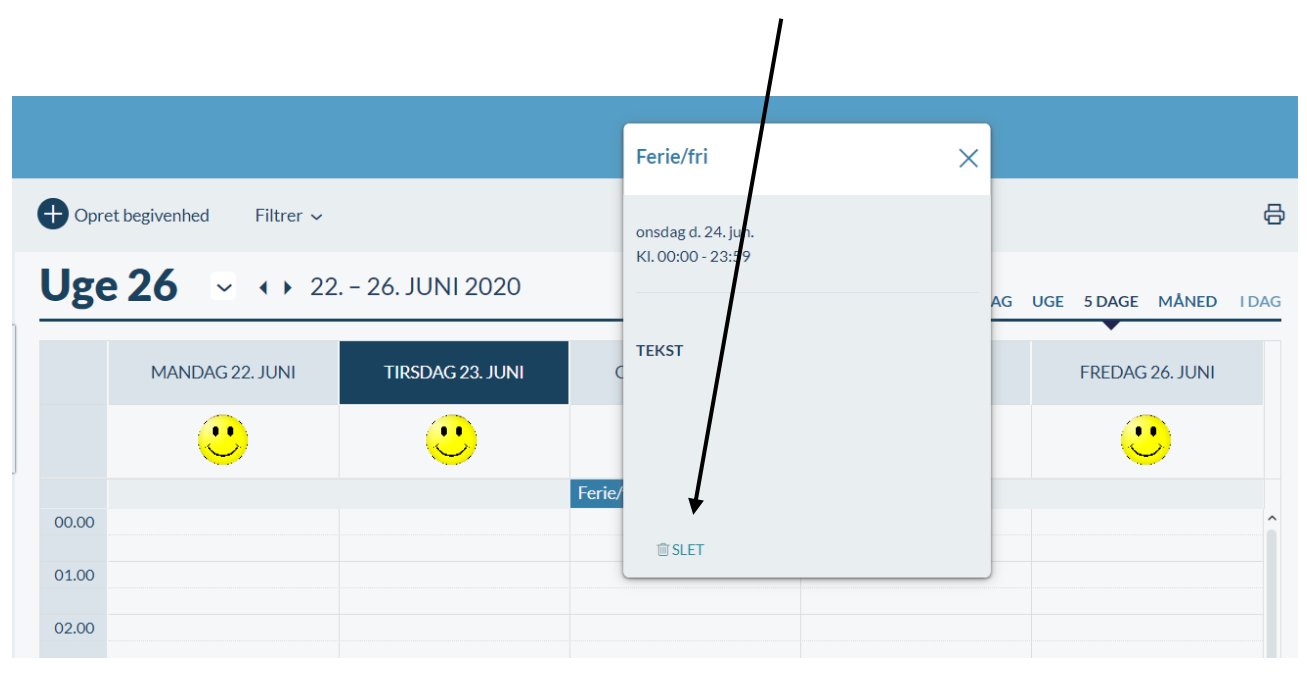

## Silme işlemini onaylamak için buraya basınız

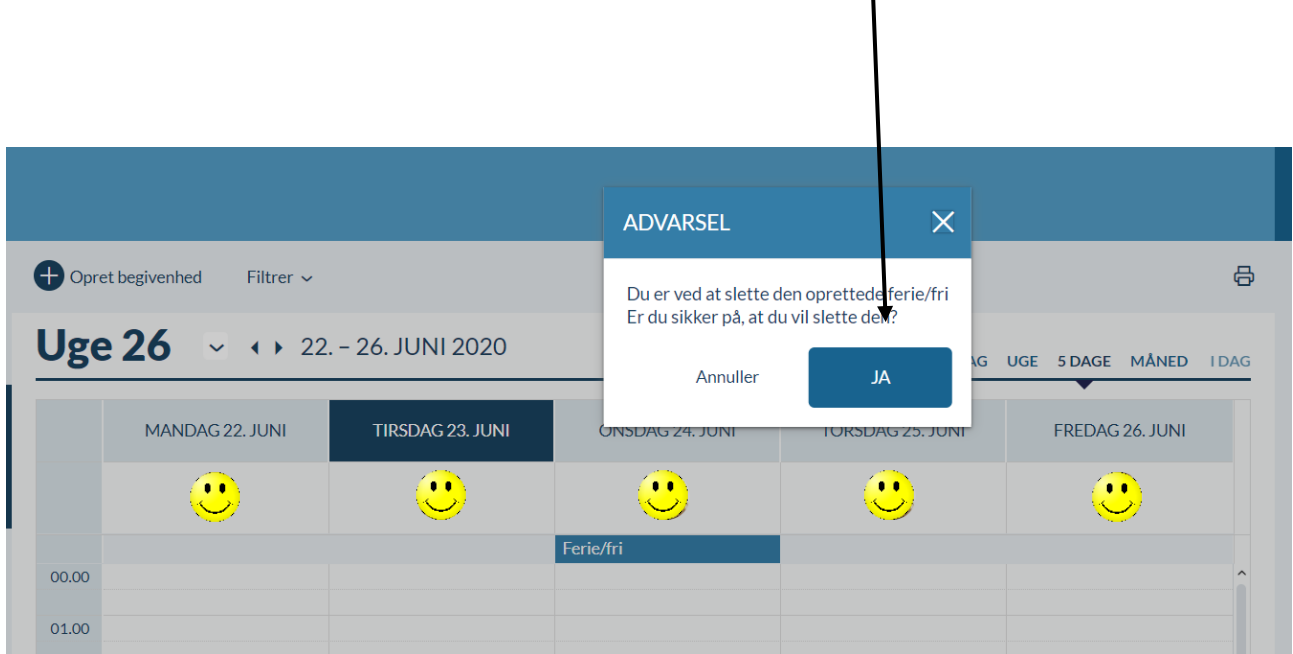

Eğer değiştirilecekse yeni tatil/izin oluşturmak için 12. sayfadan başlayan talimatları izleyin.